IT Procurement Checklist

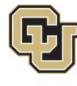

University of Colorado Boulder | Colorado Springs | Denver | Anschutz Medical Campus

PROCUREMENT SERVICE CENTER

## IT Purchases \$10K and Under

STOP and DO NOT proceed if <u>any</u> of the following exists:

- Supplier documentation has a *link* to terms and conditions or has terms and conditions included. <u>Note</u>: suppliers almost always include links, so review documentation for hidden links or reference to terms and conditions. Purchasing is the only department that has signing authority.
- □ **Supplier requires approval of their <u>CLICK THROUGH</u> agreement online or via a renewal. Purchasing MUST review prior to approval.**
- □ **Purchase requires Risk and Compliance Review** (examples include, but are not limited to, digital interface, software, licenses, or systems that can store, manage, control, manipulate or retrieve information/data for human interaction, including videos, platform, web content/web development, and communications products)
- □ Purchase involves Credit Card processing/Merchant Account/Services setup "PCI" Alisha Cash Palas from Treasurer's Office must approve first.

## Steps for IT purchases \$10K and Under

- $\Box$  Contact the respective Purchasing Agent responsible for this <u>Commodity</u>
- □ Create a Small Dollar Contract Request Form with the following documents:
  - □ The **FINAL** Risk and Compliance/ICT/Compliance results email, **if** applicable.
  - □ All supporting documentation such as renewal, scope of work, unsigned contract, quote...etc. Purchasing must have supporting documentation in order to process properly.
  - □ **The underlying/original agreement**, *IF* **applicable**. Please check the term of the contract to ensure it is an *active* contract. \***Note**: Pre **2020** contracts will require our contracts team to update our University terms and conditions.
  - □ **The suppliers contract contact including contact name and email address**. This ensures Purchasing is contacting the correct person, which helps expedite the request. \*<u>Note</u>: providing the Purchasing Agent with generic email addresses will result in multiple delays.
- □ *IF* the underlying is still active, **please request the supplier reference the underlying agreement** on any supporting documentation mentioned above, when applicable.
- □ Purchasing Agent will notify department when the **Contract has been Executed.** Department takes the fully executed contract to issue a PO or purchase via P-Card.

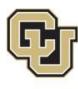

University of Colorado

Boulder | Colorado Springs | Denver | Anschutz Medical Campus

PROCUREMENT SERVICE CENTER

## IT Purchases Between \$10K and \$150K

## Steps for IT Purchases between \$10K and \$150K

- □ Submit Requisition
- □ Attach:
  - □ The *FINAL* Risk and Compliance/ICT/Compliance results email to requisition, *if* applicable.
  - □ All supporting documentation such as renewal, scope of work, unsigned contract, quote, etc. to Requisition. Purchasing must have supporting documentation in order to process properly.
  - □ SSPR Form
  - □ The underlying/original agreement, *IF* applicable to Requisition. Please check the term of the contract to ensure it is an *active* contract. \*Please <u>note</u>: Pre 2020 contracts will require the contracts team to update the University's terms and conditions.
- □ *IF* the underlying is still active, **please request the supplier reference the underlying agreement** on any supporting documentation mentioned above, when applicable. Purchasing can assist.
- □ Include the suppliers contract contact such as contact name and email address, when applicable. This ensures Purchasing is contacting the correct person, which helps expedite the request.
- □ **Reference old PO/SPO**, when applicable.
- □ Ensure you are using the correct **commodity code**. If you are using a consultant, but they will have access to our systems, websites, or any data, please use commodity code 21 "IT Professional Services".
- □ **PO ISSUED** by Purchasing.